# How to Use Related Faces for Identifying Unknown People in Photos!

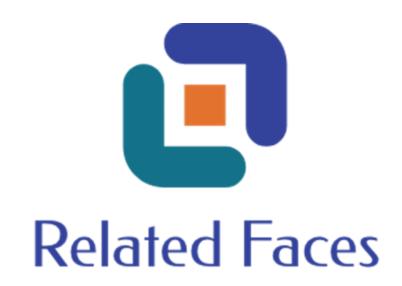

BRINGING FAMILIES TOGETHER BY CONNECTING FACES THROUGH TIME.

## Is it Grandma in that unlabeled old family photo?

#### Solve your photo mysteries with

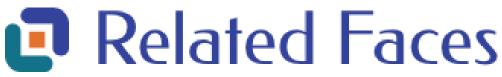

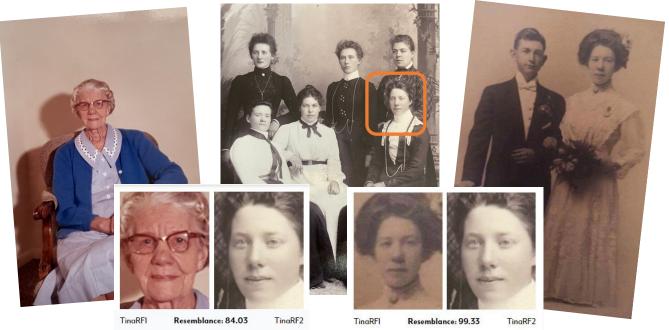

Many people inherit wonderful old family photos, but their ancestors didn't bother to write the names of the people on the back of the photo. They must be important people because your ancestors saved those photos. Don't sell them or throw them out! Related Faces is a great tool for helping you find the same or similar face in your old photos.

With Related Faces you will build profiles for all of your people even if you do not know who they are, and organize your photos into colorized groupings. When you make a match, you could receive a new photo and information about your person. You can also communicate and collaborate with other users.

Related Faces is an amazing new tool for genealogist, or anyone who has unknown people in their old photos!

The Grand Strand Genealogy Club Special SAVE 20%

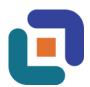

Use Coupon Code: RFHQWGNZ83 exp: 1/31/23

Relatedfaces.com

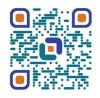

#### **Digitizing Photos**

#### Safely digitize Your Old Photos

Load of Options such as:

- Services such as Kodak Digital or Legacy Box
- Scanning Applications, there are many to choose from
- Home Photo Scanners such as Scan Snap, Kodak and Adesso
- Hire a Pro—ThePhotoManagers.com

#### Be careful with delicate old photos

Do some research on your photos and what type they are. Some old photos can be irreparably damaged when exposed to too much light.

There are some great websites you can google with loads of information about old photos. My favorite is the Northeast Document Conservation Center. Not only do they have information about photographs, but they offer valuable information on preserving many types of old documents. https://www.nedcc.org/free-resources/preservation-leaflets/5.-photographs/5.2-types-of-photographs

#### The Free Way I Digitize My Old Photos

Your cell phone can digitize your old photos with amazing quality! Most new cellphone offer:

- Multiple camera lenses for sharpness and clarity
- 12 to 15 Mega Pixels depending on the brand
- Digital Zoom up to 10x
- Many photo filters and styles to capture great images
- Photo, portrait
- Multiple lighting sensors and settings

#### **Digitizing Tips**

- Take multiple photos with different camera settings
- Be aware of your light source and direction
- Overhead lights can cause shadows and glare
- Soft, indirect natural light from a window to the side
- Try different background colors to create contrast
- Stand up you photo
- A cookbook or music stand works well to deflect shadow and glare
- A stand can free your hands
- Focus First— put a little room between you and your photo then use your camera's zoom to enlarge the faces and crop out unnecessary backdrops and scenery.
- Plug your phone into your computer and drag and drop your photos onto your computer
- Log into Related Faces from the browser on your phone and take photos from directly in the platform.

#### Sort your photos

Find photo where you know who most or some of the people in the photo are, such as big family photos. Load those into Related Faces first. They are the target faces you are looking for in the other photos. Then start loading your photos with unknown people. We find that the majority of unknown faces are actually known family members people just didn't recognize. You may find you have multiple photos of the same unknown person and you can collect them all into one profile with Related Faces.

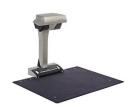

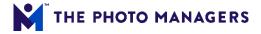

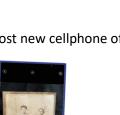

**Exposed to Desktop Skanner Light** 

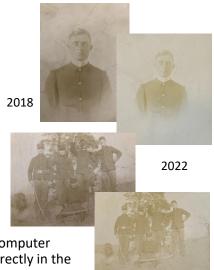

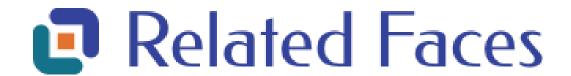

When you begin using Related Faces, the first thing we do is give you help! On your home page you will find our Top Tips, a comprehensive Help document on the header and an area for Frequently Asked Questions on the footer. In these documents are the keys to using Related Faces in the most effective way.

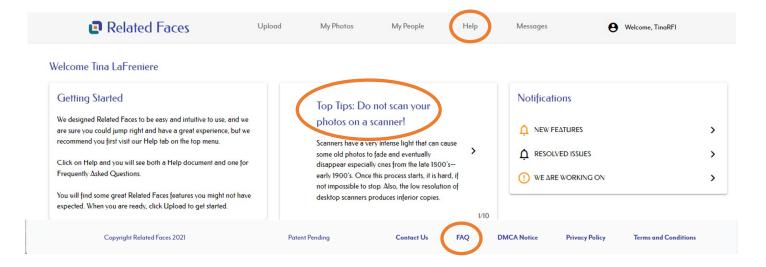

#### **Uploading Photos**

We have designed Related Faces to be easy to use. You can upload photos by dragging and dropping them, or by browsing. You can also log into Related Faces from your mobile device to take and load photos directly from your device.

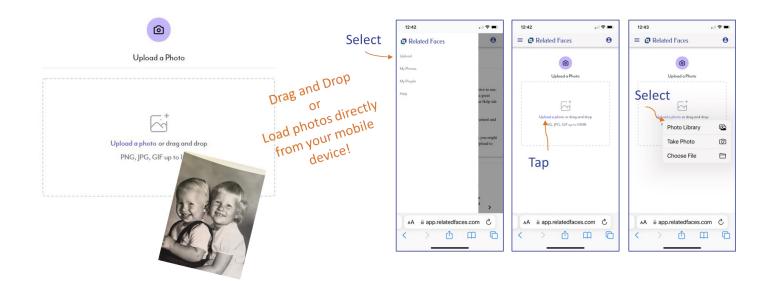

#### **Enter any Known Data about Your Photo and People**

Aside from naming your photo and people or giving your unknown people General Descriptors, no data is required for Related Faces to work, HOWEVER, any data you do add will enhance your results. We take into account the data you enter when calculating your Resemblance number. When your data, such as names, dates and places, match or are similar to those of another user, our patent pending processes can enhance the results we show you.

Entering data is very easy! Once you create a profile for a known person, you can recall that profile just by typing the first few letter of the name and selecting it from the menu. We also speed up entering place data by providing you a list of countries and the associated states/province/regions.

Keep living people's data private by selecting "No" to sharing.

Want to share more? Put any great stories or information in the Notes section.

Also, there is no need to rotate your photos before you load them, we will do that for you or give you a button incase they don't rotate automatically. You do, however, need to do any cropping before you load your photos.

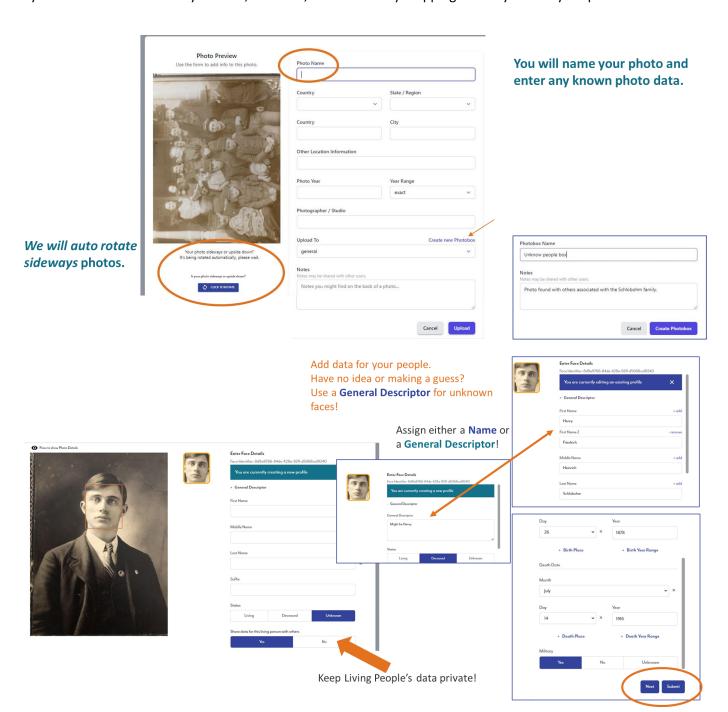

#### We Help you Organize

Keeping your photos and faces organized is paramount to your success. We give you the ability to create customizable photo boxes and albums. You can even colorize your boxes and albums. You may even want to colorize them to match your family tree.

We also want it to be easy for you to find the photos and faces you are focusing on. We give you the ability to search your photos, photo, boxes and profiles. You can reorder how your profiles are presented and we give you a clickable list of all of your people profiles, so you can jump right to them.

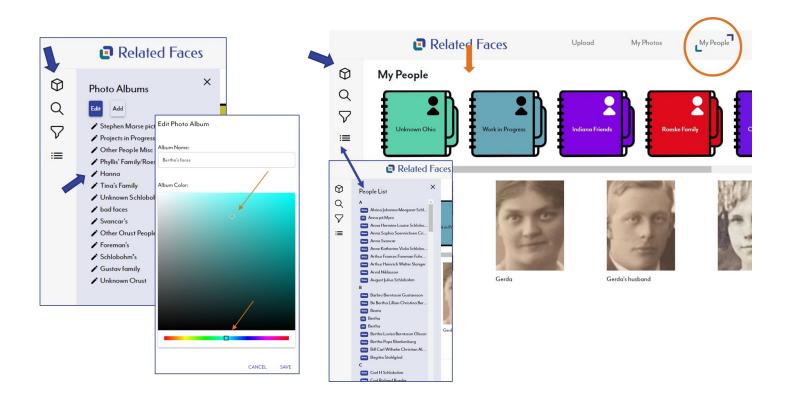

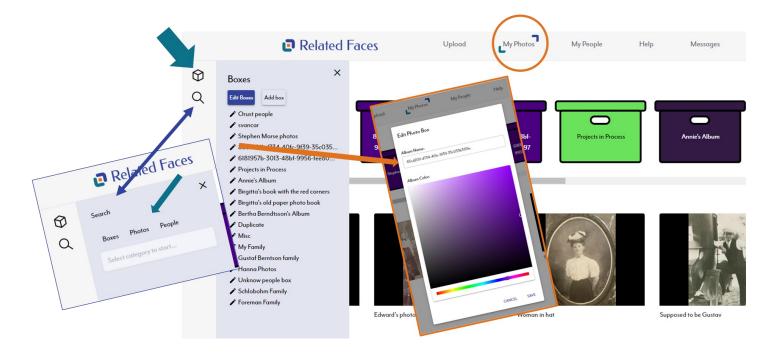

#### Where to Start

We recommend starting by loading a few photos where you do know who the people are in the photo. Most families have those big family photos where everyone knows which person is their grandparents, aunts or parents. These become your target people. We have learned that most unknown people are known people, but they just aren't recognized.

All profile data is editable, so if you learn more about your person later, or made a mistake, you can fix the profile. Inside of a profile, you will find all of the photos you assigned to be that person. Under Accepted Photos you will find any photos you received from making matches with others or the Library of Congress.

Click on Pairing to view the pairing your person has made. You can filter them by All, Your Own, Other Users or the Library of Congress. This allows you to focus your search.

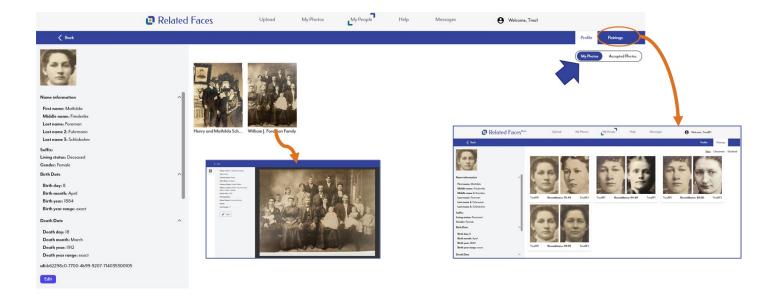

We get to work to find faces similar to the one in your photo from our database including:

- From your own photos
- From other's photos
- From the United States Library of Congress.

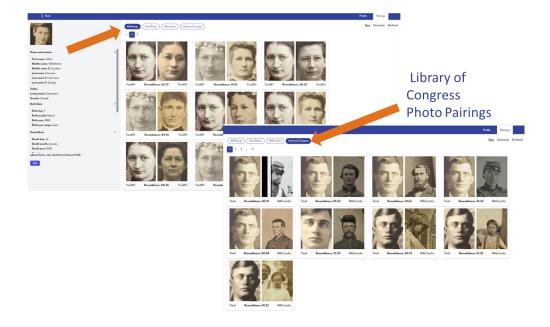

#### **Viewing Pairing Details and Making Decisions**

When you find a pairing you would like to investigate further, simply click on the pairing and a new page will open. We call this the Pairings Detail Page. This page will give you any data provided by another user or data provide by the Library of Congress. For LoC photos, we also provide a link to the LoC.gov page where that photo is held, so you can do additional research.

This page also gives you the power to make decisions. If you are uncertain about the pairing and want to move it to a place separate from your other pairings, you can move it to the "Uncertain" page. If you are sure the paired person is not your person, you can either move it to the "Declined" page where you can later permanently remove the pairing, or you may know that the paired person is "Someone Else" that you know. In that case, you can click on the "Someone Else" button and either create a new profile for the person, or merge the photo with an existing profile.

For those faces that you know are a "Match" to your face, you can simply click the Merge button and a Merge flow will appear. On this page you can select any of the data the other Related Faces customer has provided for that person, and merge it into your own profile. When you click Merge, you will receive any data you selected as well as a copy of the photo and associated data. Selecting another's data will replace your own, so be cautious. The photo is then accessible from the "Accepted Photos" page found inside your person's profile as noted previously.

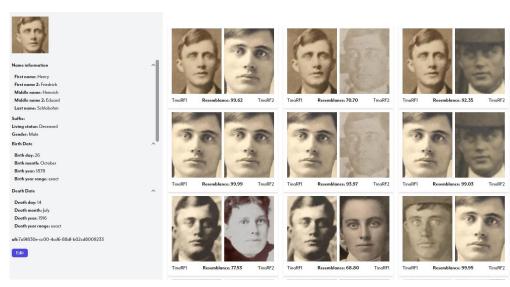

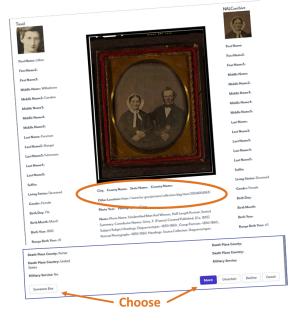

#### You Could:

- Make Matches with Your Own Photos
- Make Matches with Other's Photos
- Make a Match with the US Library of Congress Photo
- Receive a New Photo
- Receive New Information About Your Photo and Person
- Make a New Connection

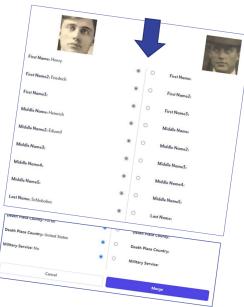

#### **Fixing Mistakes**

As you start to analyze your pairings and resemblance numbers, you may find that you have made a mistake, or you learn new information about your people- no problem! Related Faces has built in ways for you to fix that!

To edit the data for a person, enter their profile and click edit. To edit data for a photo, just click on the photo and a photo details page will open up. Just click the edit button there. If you have accepted a photo from another user, you can edit that data also, and your edit will NOT affect the data in the other customer's account.

What if you incorrectly identified a person? Just click on the little head and shoulders icon to display the people page, and you can reassign people to the correct profile or create a new profile if you don't have a profile for that person already.

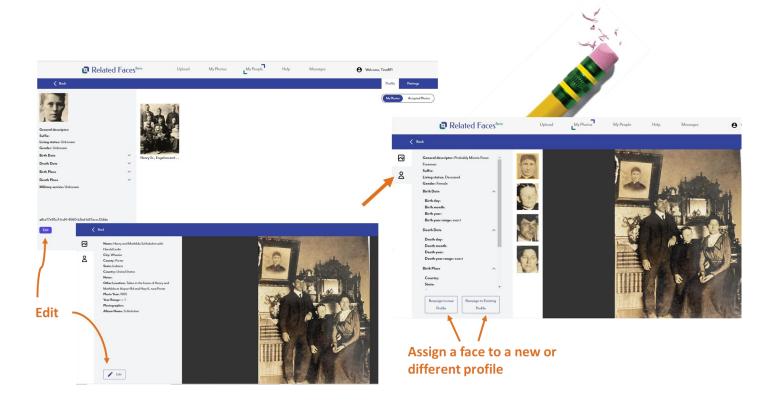

### How do I use the Resemblance Numbers to help me figure out who the people in my photos are?

Most of your pairing results will be pretty straight forward. The resemblance number will show you how similar the two faces in your pair-

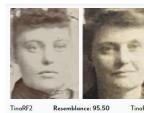

ing are. You will be the final judge if two faces are the same and our Resemblance Number is a tool to give you information you didn't have before.

Just like any other genealogical search you must go with your knowledge of your family and photos and your own gut feelings.

So what do you do when you have many photos, and/or multiple people who look very similar?

Keeping straight which photo paired at a higher Resemblance than another photo can be a challenge, so we suggest you use a comparison grid. You will use this in much the same way you might use a timeline in a standard genealogical search. Using a grid will give you the opportunity to view results for multiple faces/people at the same time.

The following grid was created in Excel, but you could easily create a grid on a simple sheet of paper. You will want to line up the faces of the known people along one side of your page and then the unknown faces along another. In our example we have also shown how to compare faces when none of them have confirmed identities and then utilize those results in combination with results from the known to unknown to further confirm your findings.

In our example the green boxes are the results we selected to confirm our person's identity. The orange boxes indicate those two faces came from the same photo so they cannot be the same person. Grace's identity was determined by an understanding that the three photos of girls in white dresses were confirmation photos. Then research was done to determine when each girl was confirmed. After that, we researched the clothing styles and matched those styles to the clothing worn in the confirmation photos. Grace's clothing was consistent with that of the 1910's; she was confirmed in 1915.

|                                     | Grace                                                       | Llillian 2 | Lillian 1     | Louisa2        | Louisa 1 | Mathilde 2 | Mathilde 1 M                  | Known |           |                                  |
|-------------------------------------|-------------------------------------------------------------|------------|---------------|----------------|----------|------------|-------------------------------|-------|-----------|----------------------------------|
| Results                             | 0                                                           | E          | =             | 5              | E .      | 4 (A)      | M                             |       | Unknown   |                                  |
| Mathilde Lillian                    |                                                             | 67.92      |               | 70.5           |          | 99.41      | 99.77                         | A     | Sen.      | င္ပ                              |
| Lillian                             |                                                             | 99.35      | 99.88         | 77.11          |          |            | 91.18                         | В     |           | ompa                             |
| Louisa                              |                                                             | 72.11      |               | 99.96          | 99.93    | 91.28      | 84.68                         | С     | Star 1    | ariso                            |
| Grace                               | Assessing Dates, Clothing and Process of Elimination: Grace | 85.94      | 93.76         |                |          |            | 82.9                          | D     |           | Comparison Grid Known to Unknown |
| Lillian                             |                                                             | 99.5       |               |                | 80.58    |            |                               | Е     | No.       | Know                             |
| Mathilde                            |                                                             | 72.11      |               |                |          | 99.99      |                               | F     |           | n to                             |
| Louisa                              |                                                             |            |               | 99.84          |          |            | 75.53                         | G     | 2         | Unkn                             |
| Mathilde                            | 78.28                                                       |            |               | 82.11          |          |            | 99.92                         | Ξ     |           | own                              |
| Lillian                             |                                                             | 98.44      | 98.71         |                | 90.42    | 80.46      |                               | _     | 4         |                                  |
| Lillian                             |                                                             | 99.82      | 99.6          | 91.53          | 80.24    | 51         | 87.51                         | _     | Tones.    |                                  |
|                                     |                                                             |            |               |                |          |            |                               |       |           |                                  |
|                                     | 20                                                          | <b>To</b>  |               | go.            | 2        |            |                               |       |           |                                  |
|                                     | 98.59                                                       |            |               |                |          | 99.37      | 92.79                         |       | - Control |                                  |
| 93.02                               | 99.22                                                       |            |               |                |          |            | 99.78                         |       |           |                                  |
|                                     |                                                             |            |               |                | 99.93    | 79.58      | 98.63                         |       |           | Unk                              |
|                                     |                                                             |            |               |                |          |            | 92.79 99.78 98.63 87.15 86.38 |       |           | won                              |
|                                     |                                                             | 99.93      |               |                |          |            | 86.38                         |       | 2         | n to                             |
| 81.52                               |                                                             | 63.88      | 99.22         | 98.59          |          |            | 99.99                         |       | No.       | Unknown to Unknown               |
|                                     |                                                             | 95.6       |               | 99.97          |          | 99.99      | 97.02                         |       |           | Nn                               |
|                                     | 81.52                                                       |            | 93.02         |                |          |            | 74.69                         |       |           |                                  |
| Proces<br>Elimin<br>98.94 Grace     | 99.82 Lillian                                               |            | 99.99 Lillian | 90.84          |          |            | 99.98 Lillian                 |       | Tures)    |                                  |
| Process of<br>Elimination:<br>Grace | Lillian                                                     | Louisa     | Lillian       | 90.84 Mathilde | Louisa   | Mathilde   | Lillian                       |       |           |                                  |

#### **Looking for Clues**

When you are trying to figure out who a person in a photo might be, be open to those things that are literally staring you in the face...

Genetics are a wonderful thing. The family traits we inherit can help you when you are trying to solve your photo mystery. Look your eyes and the eyes of your family members. Are their shapes and features that are inherited? Also you nose and lips. Do you have ears that stick out a bit or are they tucked in close to your head? These are all clues you can look for in your photos.

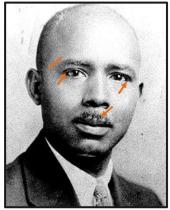

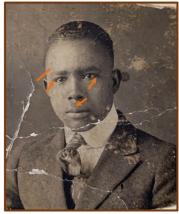

Birth Order

1. Girl

2. Girl

3. Boy

Pay close attention to who is in the photo. If it is a family, does the birth order and gender of the children match those of your family? Is there an age gap between children? If so, does your family have a child's death, or maybe a first wife died and there was a remarriage creating an age gap between children.

How the subjects are standing can also be a clue as to who they are. A couple might be a bride and groom. Does the age of the photo coincide with any known marriages in your family?

Dating a photo can often be a challenge. The biggest indicator of when the photo was taken in the style of clothing worn my the people in the photo. Yes, the material of the photo itself,

such as the photo paper can also be an indicator, but some photos, even back then, were reprinted, so the photo material might not be as old as the actual image. Becoming familiar with clothing styles can help you date a photo.

Here are a few sites you might find useful for dating the clothing worn by the people in your old photos.

https://www.familysearch.org/en/blog/1800s-fashion-19th-century

https://mymodernmet.com/womens-fashion-history/

https://en.wikipedia.org/wiki/19th\_centrury\_in\_fashion

https://legacytree.com/blog/womens-fashion-date-old-photos

#### Misidentified and Unidentified Photos

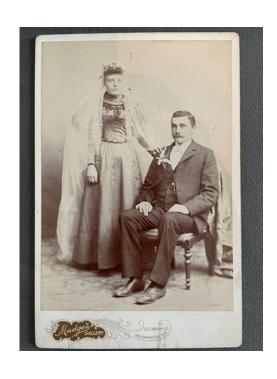

Unidentified Bride and Groom
Photo back says Emmie???

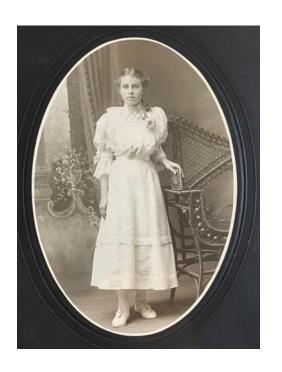

Unidentified Possible candidate for Emmie Schlobohm

Next page shows how they were identified.

# Related Faces Results

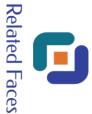

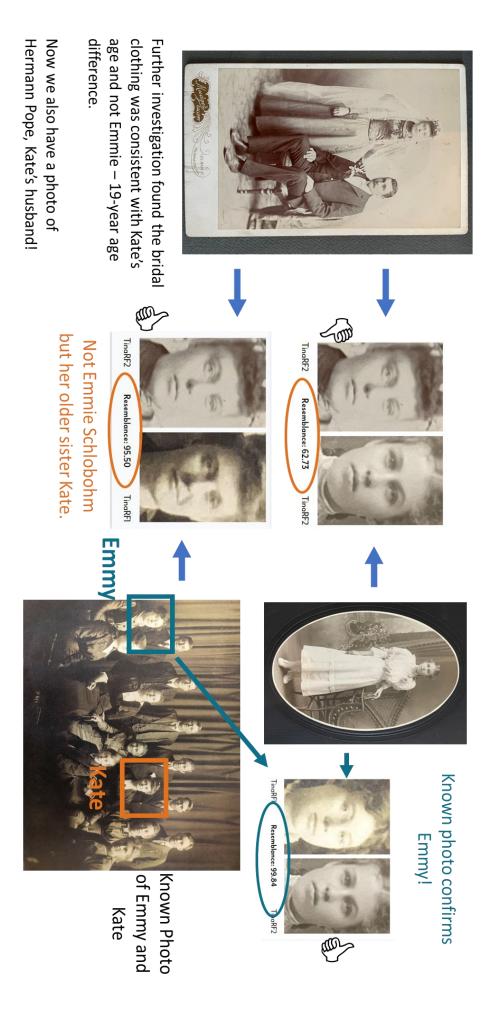

Kate was married in 1895. Emmy was confirmed in 1906.